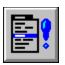

# **Help for MenuEv**

MenuEv is a Visual Basic custom control that sends menu selection events to your VB program.

**Registration Information** 

Order Form

**Getting Custom Controls Written** 

**Properties** 

**Events** 

# **Properties**

MenuEv only supports the following properties: Name, Tag, Left, Top, and Enabled. Only the enabled property is really useful. It determines whether or not MenuEv sends its event to your program.

## **Events**

MenuEv only has one event: MenuEvent. This event tells your VB program when the user has high-lighted a menu item.

<u>MenuEvent</u>

#### **MenuEvent Event**

#### **Description**

Occurs when the user high-lights a menu item.

#### **Syntax**

Sub ctlname\_MenuEvent( MenuText As String, Flags As Integer, Tag As String, HelpContextID As Long)

#### **Remarks**

The argument *MenuText* represents the string displayed on menu bar.

The argment *Flags* holds the flags set by the menuing system. They are defined in FLAGS.TXT, found in the SAMPLE.ZIP file. Here are the values:

| Flag           | Description                           |
|----------------|---------------------------------------|
| MF_BITMAP      | Item is a bitmap.                     |
| MF_CHECKED     | Item is checked.                      |
| MF_DISABLED    | Item is disabled.                     |
| MF_GRAYED      | Item is grayed.                       |
| MF_MOUSESELECT | Item was selected with a mouse.       |
| MF_OWNERDRAW   | Item is an owner-drawn item.          |
| MF_POPUP       | Item contains a pop-up menu.          |
| MF SYSMENU     | Item is contained in the System menu. |

The argument *Tag* holds the Tag property of the menu item selected. This menu property can be set in the properties window at design-time or at run-time.

The argument *HelpContextID* holds the HelpContextID property of the menu item selected. This menu property can be set in the menu definition window or the properties window in your design-time enironment, or at run-time.

This event only occurs if the Enabled property is set to True. Also, this event only fires for the form that the control on. If there are multiple forms that need menu event monitoring, you must place MenuEv on each one.

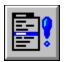

### **MenuEv Order Form**

Use the Print Topic... command from the File menu to print this order form.

Mail this James Shields form to: Mabry Software

Mabry Software Post Office Box 31926 Seattle, WA 98103-1926

Fax: 206-632-0272

CompuServe: 71231,2066 Internet: mabry@halcyon.com

### MAKE CHECKS AND MONEY ORDERS OUT TO: James Shields

| Where did you get th | nis copy of MenuEv?                                                                                                    |
|----------------------|----------------------------------------------------------------------------------------------------|
|                      |                                                                                                    |
|                      |                                                                                                    |
|                      |                                                                                                    |
| Phone:               |                                                                                                    |
| Fax:                 |                                                                                                    |
| CompuServe:          |                                                                                                    |
| Internet:            |                                                                                                    |
| qty ordered          | REGISTRATION<br>\$10 each, postpaid (check or money order in hard currency).<br>Foreign addressed add \$2.00 shipping. No additional shipping<br>charges to Canada or Mexico.      |
| qty ordered          | SOURCE CODE AND REGISTRATION<br>\$25 each, postpaid (check or money order in hard currency).<br>Foreign addresses add \$5.00 shipping. No additional shipping<br>charge to Canada. |

#### **About MenuEv**

MenuEv was written by James Shields. Inquiries can be sent to 71231,2066 on CompuServe, or mabry@halcyon.com on Internet. If you must send something via U.S. Mail, the address is:

James Shields Mabry Software P.O. Box 31926 Seattle, WA 98103-1926

You can register this program by sending \$10 (\$12 for international orders) and your address. CompuServe members may register by sending \$5 and their account number (the registered version will be E-mailed to you). CompuServe members may also register this package by going to the SWREG forum. MENUEV is registered there. MENUEV's registration ID number is 1270.

Source code (which includes a registered copy) to this control is available for \$25 (\$30 for international orders). With source code you get a registered version of the control. If you are a CompuServe member, you may get the source code in the Software Registration forum (GO SWREG) for \$20. Its registration number is 1271.

(C) Copyright 1993 by James Shields

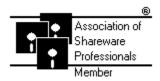

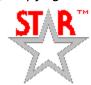

## **Getting Custom Controls Written**

If you or your organization would like to have custom controls written, contact either me or Zane Thomas (co-author of the Waite Group's VB How-To, 2nd Edition). Here's how we can be reached:

James Shields

CompuServe: 71231,2066

US Mail: P.O. Box 31926; Seattle, WA 98103-1926

Zane Thomas:

CompuServe: 72060,3327

US Mail: P.O. Box 300; Indianola, WA 98342